## HOW TO VIEW INFORMATION

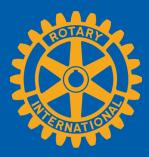

Members can view summary information two ways in Rotary Club Central: **Global Summary** and **Reports** 

## **Global Summary**

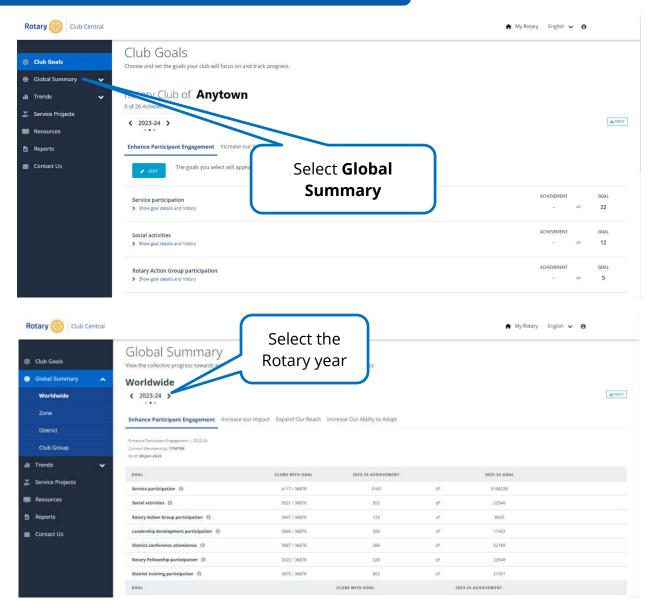

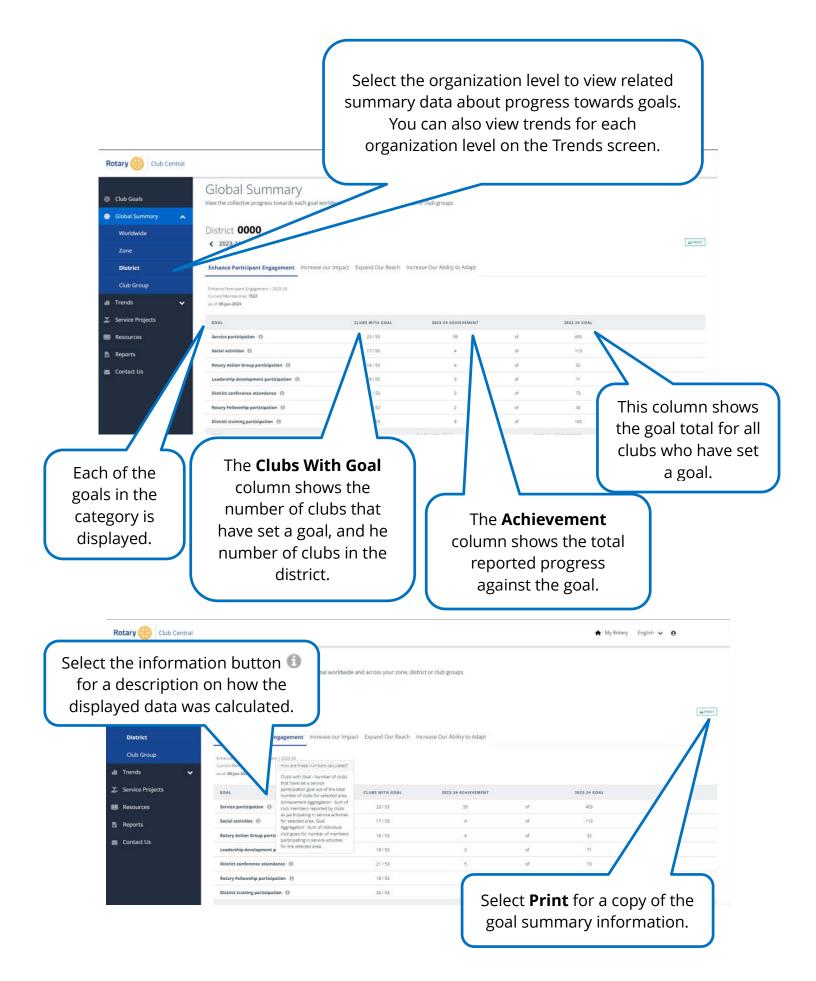

| Reports                                                                                                    |                                                                                                    |                                                                                                    |
|----------------------------------------------------------------------------------------------------|----------------------------------------------------------------------------------------------------|----------------------------------------------------------------------------------------------------|
| Rotary Club Central   © Club Goals           Clobal Summary      ✓                                                                                                    | Reports These reports provide context for y                                                                                                    | Select <b>Reports</b> . Then select the report you'd like to view.                                                                                                    |
| It Trends ✓   ∑ Service Projects   ■ Resources   □ Reports   ☑ Contact Us                                                                                                    | Members & Engan<br>Brance Foundation Giving<br>Brance Foundation Giving<br>Brance Foundation Giving<br>Brance Foundation Giving<br>Brance Foundation Giving<br>Member Stability and Growth<br>Members in a Club<br>Members in a Club<br>Member Sponsor<br>District Reports | Service                                                                                                    |
| Vou can also find club and district reports by selecting the <b>Knowledge &amp;</b><br><b>Resources</b> tab then <b>Club &amp; District Administration</b> on My Rotary       Web Intelligence     Image: Club Type (Rotary & Retardet) (All values) |                                                                                                    |                                                                                                    |
| Club ID                                                                                                    | For Rotary 2023 - 2024)       Club Growth for District       Club Type       Club Name       otary Club       'Count For District                                                                                                    | 01-Jul   01-Jul-23   31-Jul-23   30-Sep-23   31-Oct-23     2023-<br>2024   #   % Growth   #   % Growth   #   % Growth     30   31   3%   31   3%   32   7%   32   7%     31   3%   31   3%   32   7%   32   7%     31   3%   31   3%   32   7%   32   7%     32   7%   31   3%   31   3%   32   7%   32   7% |
|                                                                                                    |                                                                                                    | You can view the report on the page<br>or print it. You can also export the<br>report to PDF, Excel, or CSV format.<br>You can view some reports as a                                                                                                    |
| Club Growth (D)<br>Data as on : 14 E                                                                                                    | ecember 2023                                                                                                    | chart or table                                                                                                    |